Neoway 有方

# N11 EVK User Guide

Issue 1.0 Date 2018-06-05

Neoway Product Document

#### **Copyright © Neoway Technology Co., Ltd 2018. All rights reserved.**

No part of this document may be reproduced or transmitted in any form or by any means without prior written consent of Neoway Technology Co., Ltd.

NCOWQ)<sup></sup> 有方 is the trademark of Neoway Technology Co., Ltd.

All other trademarks and trade names mentioned in this document are the property of their respective holders.

#### **Notice**

This document provides guide for users to use N11.

This document is intended for system engineers (SEs), development engineers, and test engineers.

THIS GUIDE PROVIDES INSTRUCTIONS FOR CUSTOMERS TO DESIGN THEIR APPLICATIONS. PLEASE FOLLOW THE RULES AND PARAMETERS IN THIS GUIDE TO DESIGN AND COMMISSION. NEOWAY WILL NOT TAKE ANY RESPONSIBILITY OF BODILY HURT OR ASSET LOSS CAUSED BY IMPROPER OPERATIONS.

THE INFORMATION IN THIS DOCUMENT IS SUBJECT TO CHANGE WITHOUT NOTICE DUE TO PRODUCT VERSION UPDATE OR OTHER REASONS.

EVERY EFFORT HAS BEEN MADE IN PREPARATION OF THIS DOCUMENT TO ENSURE ACCURACY OF THE CONTENTS, BUT ALL STATEMENTS, INFORMATION, AND RECOMMENDATIONS IN THIS DOCUMENT DO NOT CONSTITUTE A WARRANTY OF ANY KIND, EXPRESS OR IMPLIED.

Neoway provides customers complete technical support. If you have any question, please contact your account manager or email to the following email addresses:

Sales@neoway.com

Support@neoway.com

Website[: http://www.neoway.com](http://www.neoway.com/) 

# **Contents**

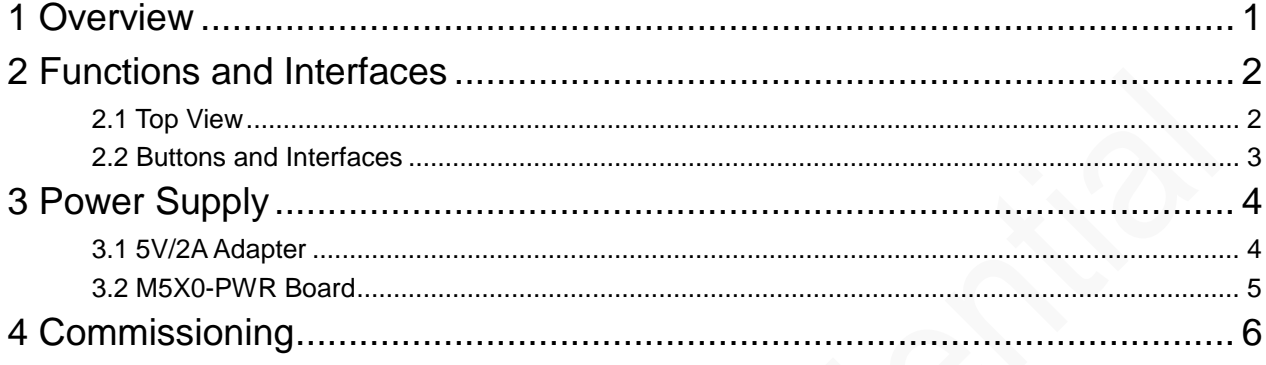

# About This Document

#### Scope

This document is applicable to N11 series.

### Audience

This document is intended for system engineers (SEs), development engineers, and test engineers.

### Change History

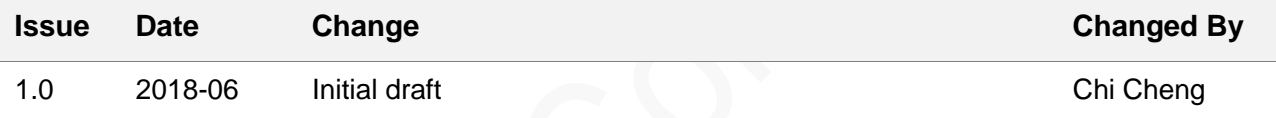

#### **Conventions**

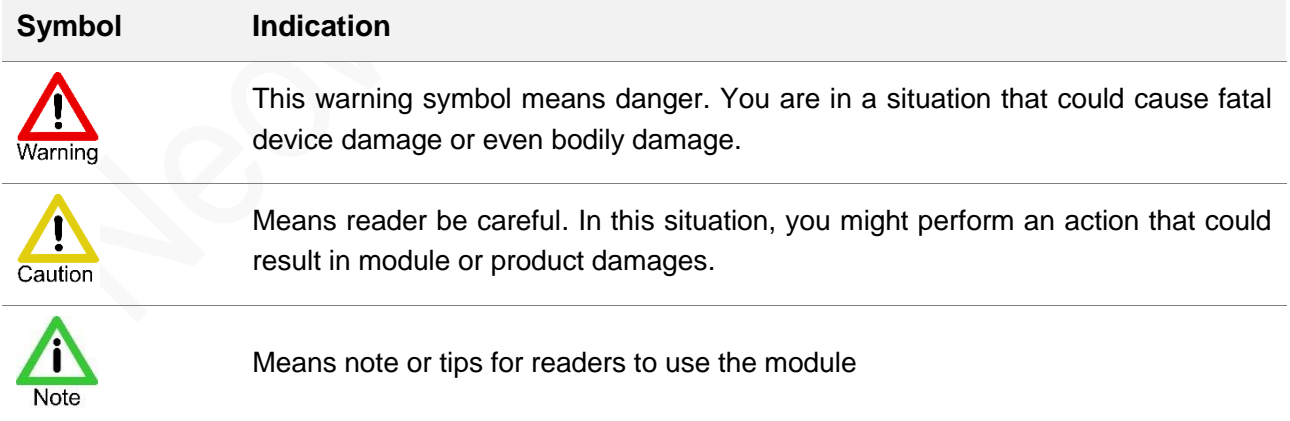

#### Related Documents

*Neoway\_N11\_Datasheet*

*Neoway\_N11\_Product\_Specifications*

*Neoway\_N11\_AT\_Command\_Manual*

*Neoway\_N11\_EVK\_User\_Guide*

# <span id="page-5-0"></span>1 Overview

N11 EVB is designed for customers to commission N11 for their applications. It provides various peripherial interfaces, including power supply, UART, SIM card, antenna, and ON/OFF. Customers can perform commissioning after connecting to the power supply and UART.

N11 EVK is the suite contains the following parts:

- N11 EVB (including the module)
- M5X0-PWR power supply board
- Others (5V/2A adapter, GPRS antenna)

# <span id="page-6-0"></span>2 Functions and Interfaces

#### <span id="page-6-1"></span>2.1 Top View

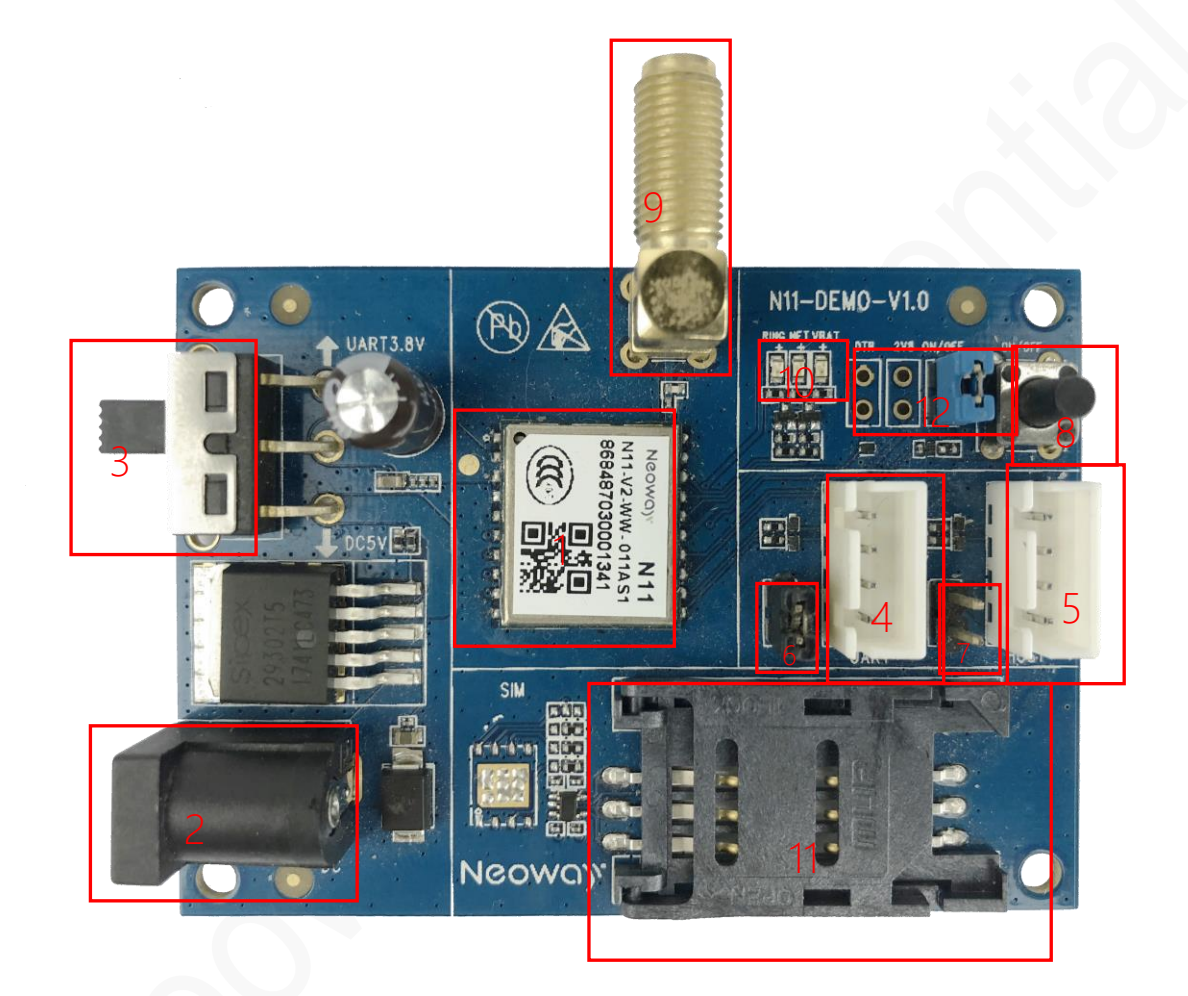

The components marked in red are respectively:

- N11 module
- 5V DC input, adapter power supply
- Switch for main power supply
- UART1
- UART2
- UART1 pin jumper
- Position of UART2 pin jumper
- ON/OFF button
- GPRS antenna interface
- LED indicators (RING, Network, ON/OFF indicator)
- SIM card connector
- <span id="page-7-0"></span>• SLEEP and ON/OFF pin jumper

#### 2.2 Buttons and Interfaces

The following table lists the interfaces and buttons of N11 EVB.

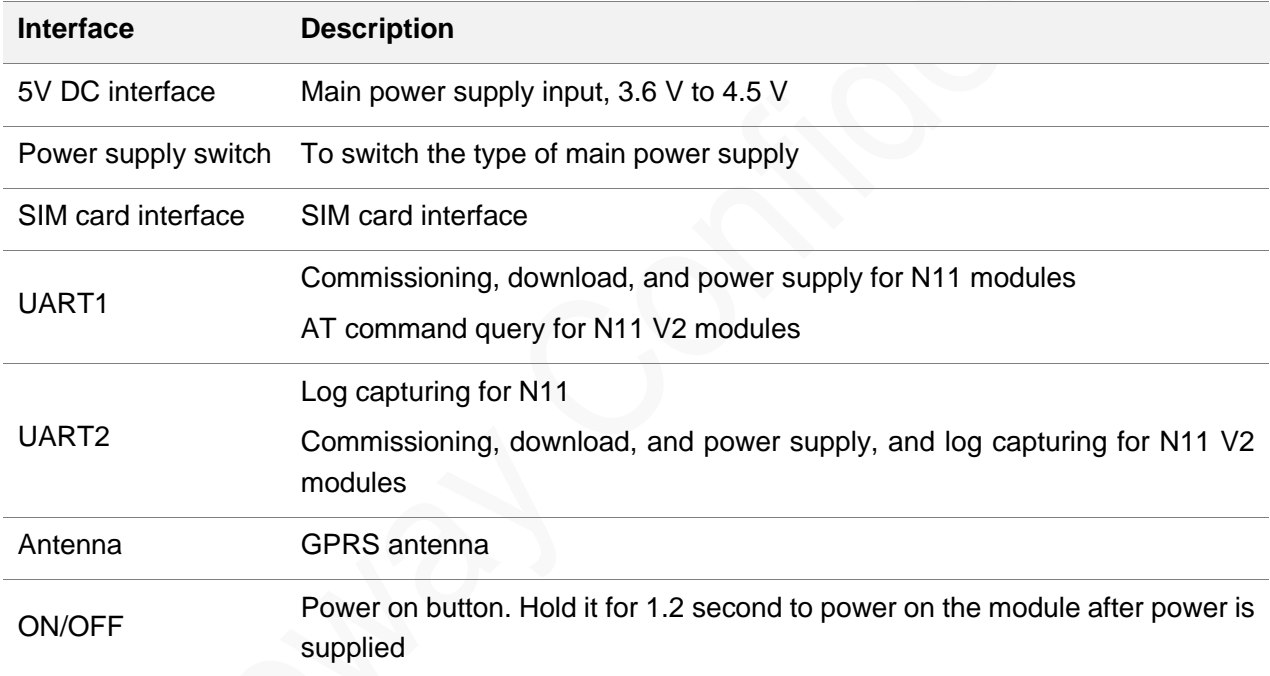

# <span id="page-8-0"></span>3 Power Supply

N11 EVB supports the following two types of power supply:

- M5X0-PWR
- <span id="page-8-1"></span>5V/2A DC adapter

### 3.1 5V/2A Adapter

The EVB uses 5 V power supply. Plug the output end of the adapter to the DC connector on the EVB. Pull the power supply switch to the DC5V side and disconnect the jumper connection.

The following figure shows an 5V/2A adapter.

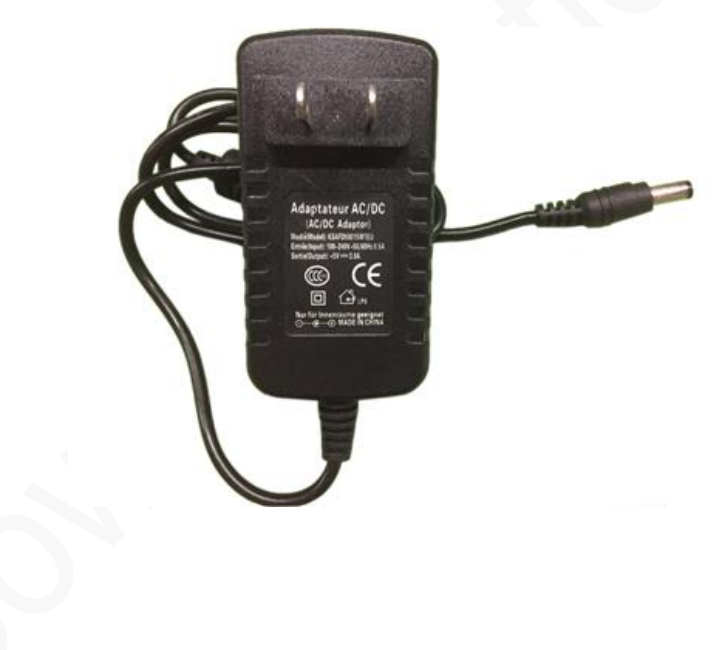

#### <span id="page-9-0"></span>3.2 M5X0-PWR Board

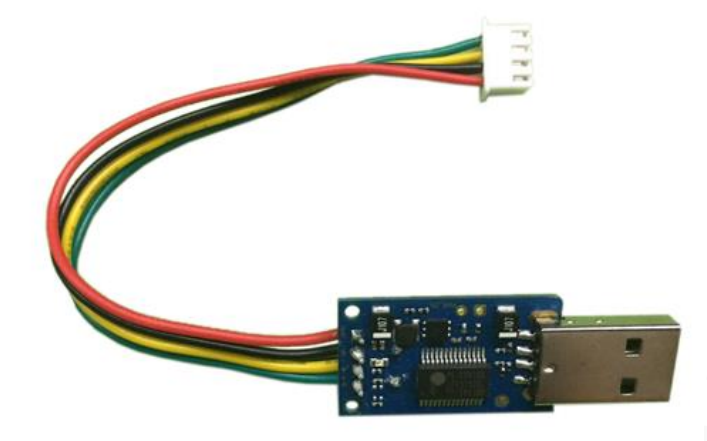

The above figure shows an M5X0-PWR board, which supplies 3.8V/0.6A power for the module and outputs 3.3 V CMOS level TXD and RXD for the communication between the computer and the module. It is connected to the N11 EVB through 4-pin cables, which have been soldered to the power board in a sequence of red, black, yellow, and green at one end and should be inserted into the plug of the EVB at the other end. There are two pins on the power board and they can control the power supply of the module.

Among the 4-pin cables:

- Green: TXD, output, 2.85 V CMOS level
- Yellow: RXD, input, CMOS level, 3.3 V maximum
- Black: Ground
- Red: VBAT, 3.6 V to 4.5 V, 3.8 V is recommended

To use the UART function, install the USB-to-UART driver (PL2303) first. If an MCU is used to control the module, connect the as shown in the following figure:

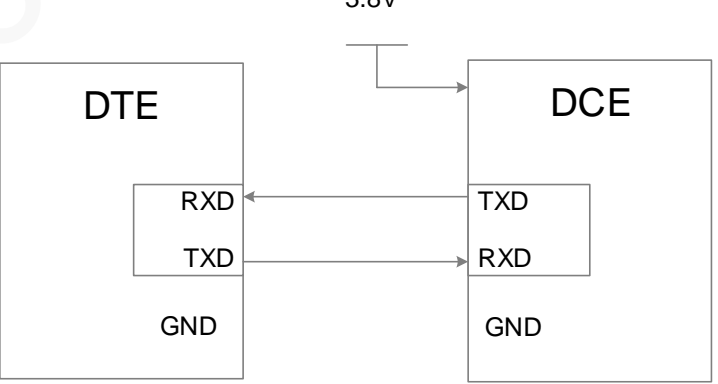

3.8V

# <span id="page-10-0"></span>4 Commissioning

N11 is commissioned through UART. Follow the steps below:

**Step 1:** Install USB-to-Serial port driver (PL2303) and ensure that the computer displays the port.

Insert the M5X0-PWR board, and the computer displays **Profile USB-to-Serial Comm Port** under the **Port (COM and LPT1)** node in Device Manager.

Then you can start the commissioning.

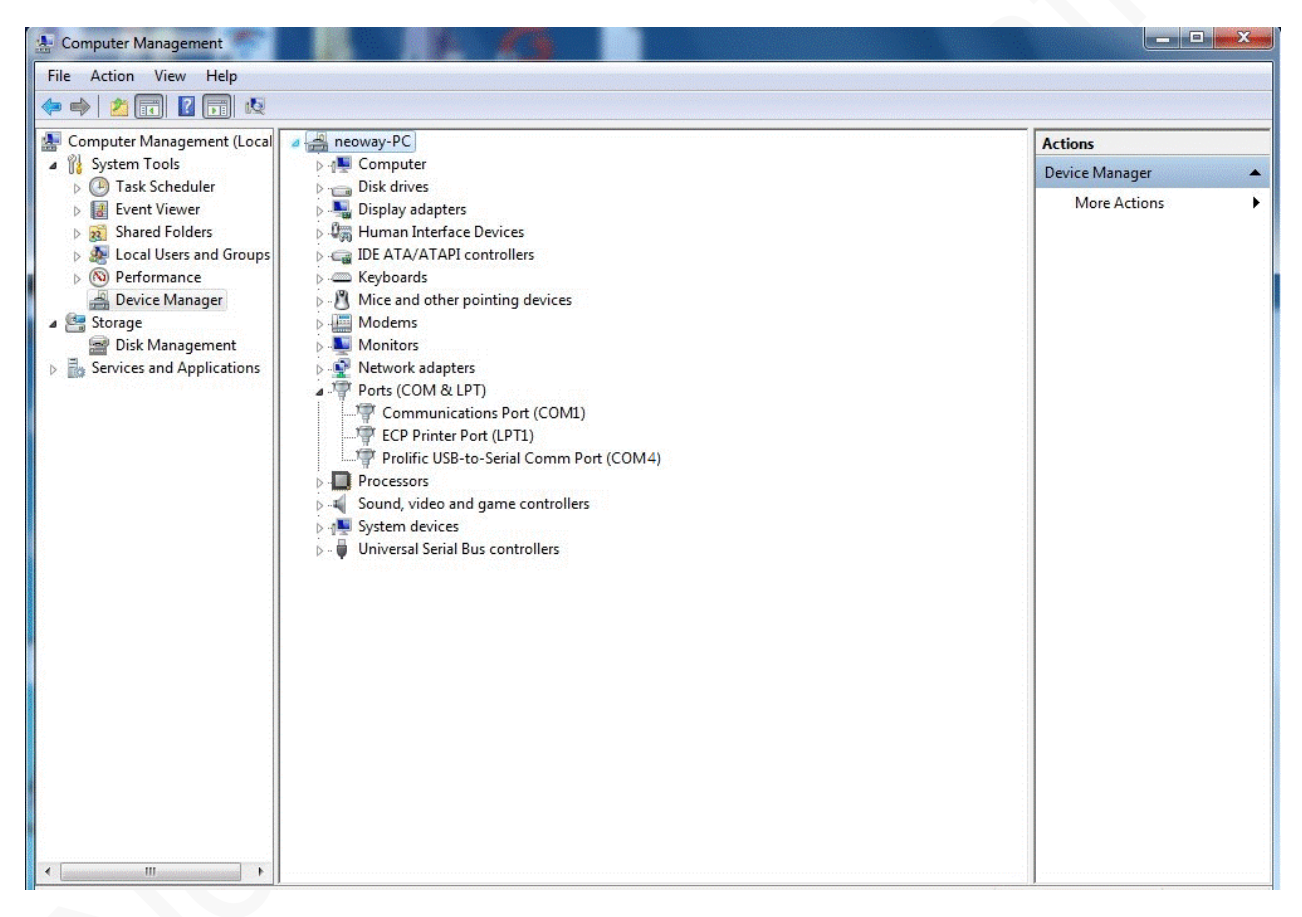

**Step 2:** Supply power to the module and start it.

Through M5X0-PWR board

Connect the M5X0-PWR board to UART1 of the N11 EVB and your computer.

Push the power supply switch to the UART3.8V side, and put the jumper cap of UART1

Hold the ON/OFF button for 1.2 second. The module is started.

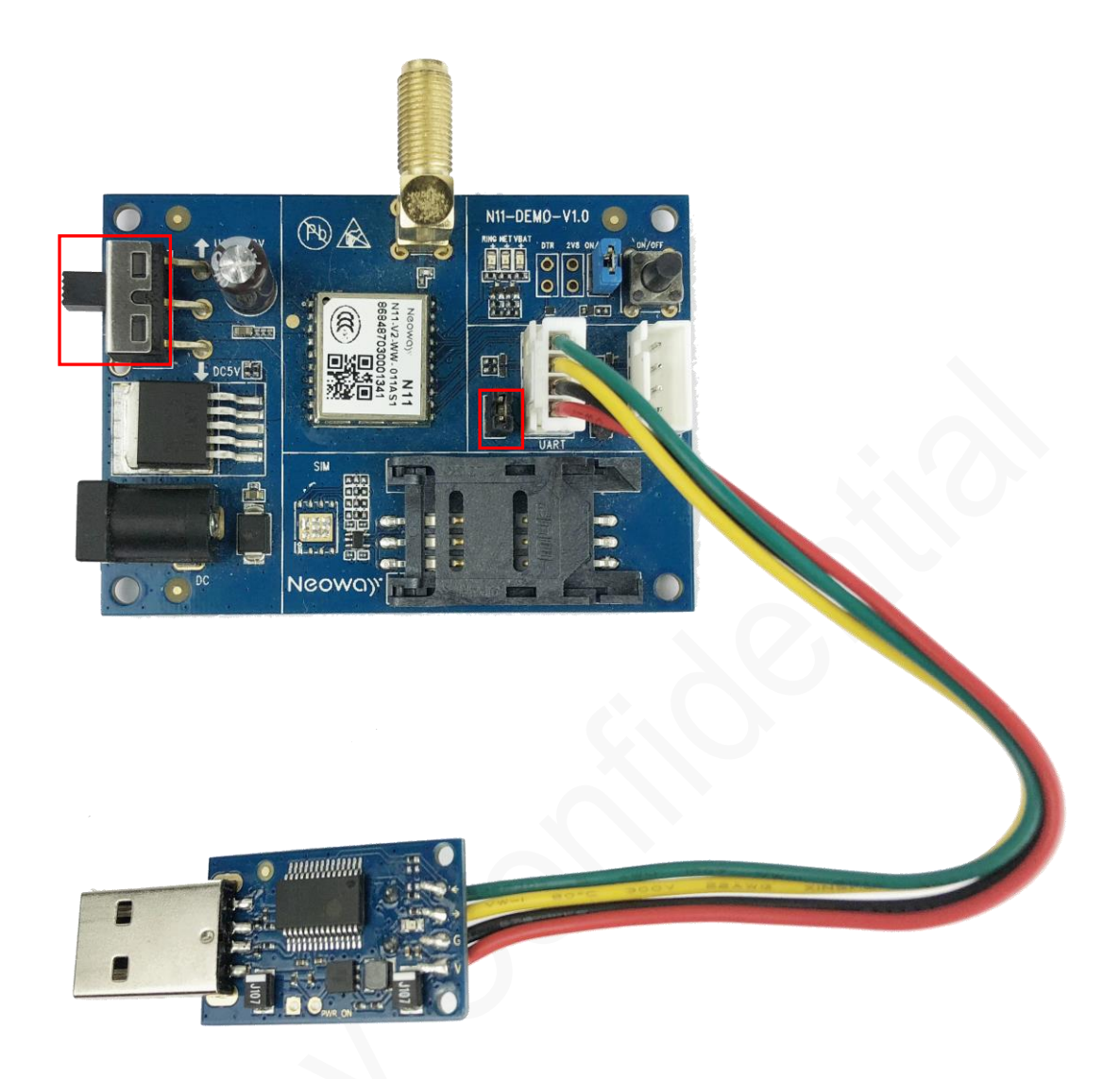

Through 5V DC adapter

Connect the adapter to the EVB and plug it into a power board. Push the switch to the DC5V side and remove the jumper cap of UART1. Hold the ON/OFF button for 1.2 second. The module is started.

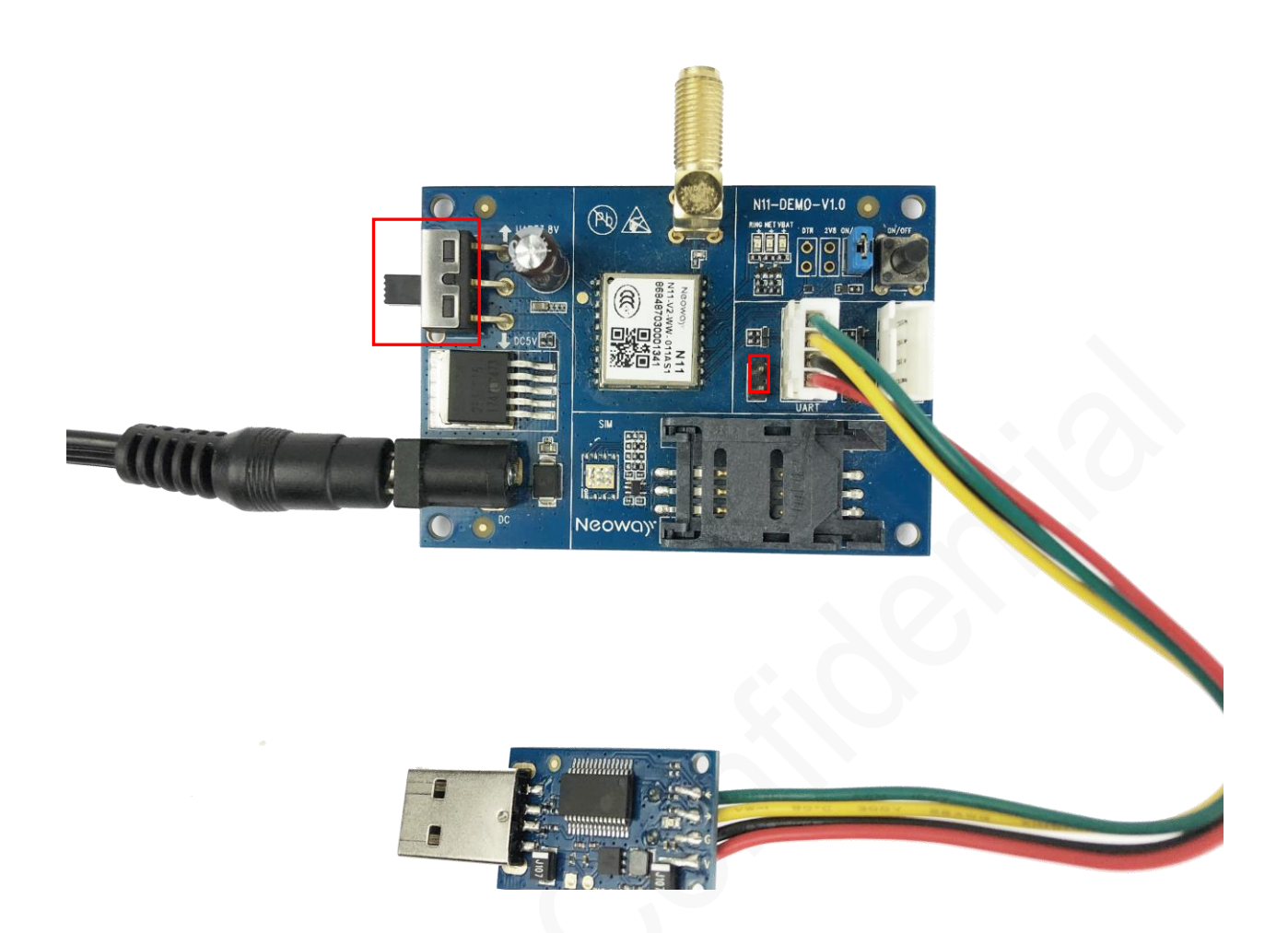

**Step 3:** Start the commissioning tool and perform commissioning.

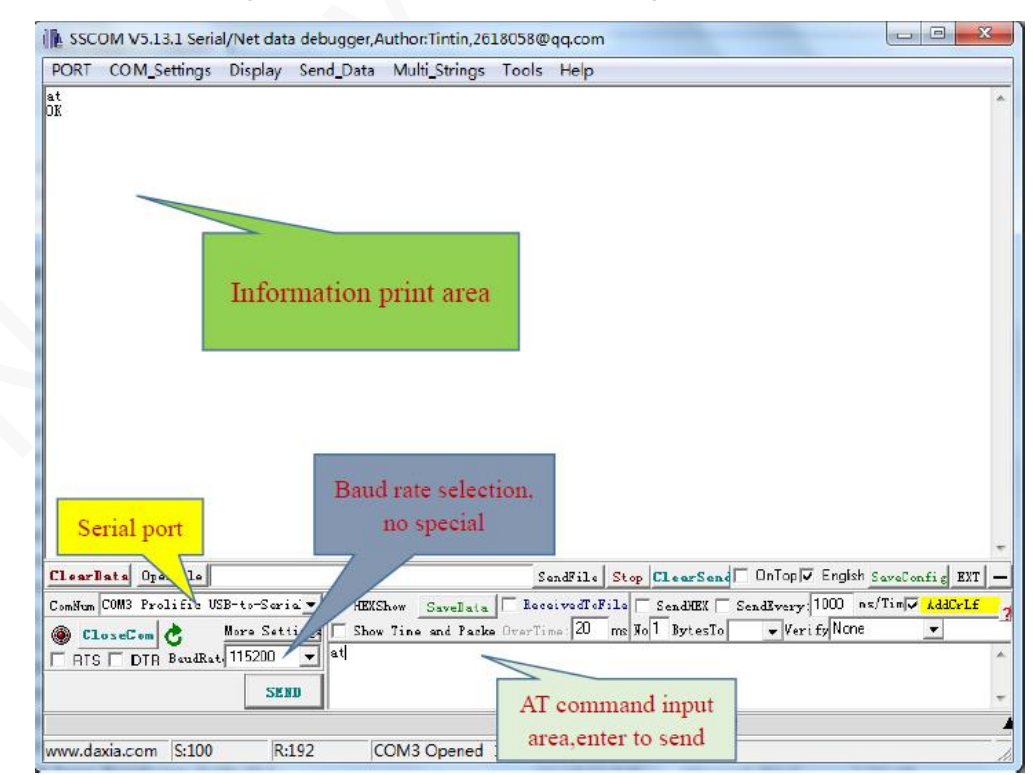